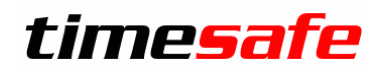

Leistungserfassung

# TimeSafe Leistungserfassung

## Rechnungslauf

infotech

Im alten Riet 125<br>9494 Schaan 9494 Schaan info@infotech.li<br>Liechtenstein www.infotech.li

 $Infotech AG$ <br>
Im alten Riet 125 F +423 380 00 05 www.infotech.lie<br>www.infotech.li

## Inhalt

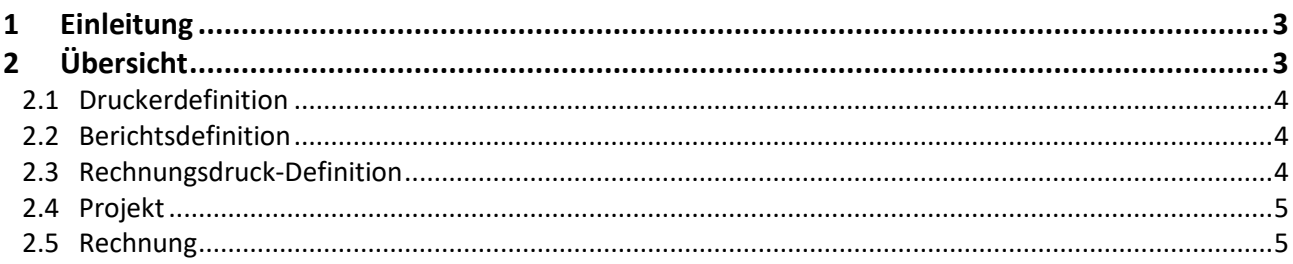

## <span id="page-2-0"></span>1 Einleitung

Im Rechnungswesen der TimeSafe Leistungserfassung können mehrere Projekte in einem Schritt verrechnet und gedruckt werden (Rechnungslauf). Auch mehrere bestehende Rechnungen können direkt gedruckt werden. Damit bekannt ist, was, wie wohin gedruckt werden soll, muss einiges konfiguriert werden. Die Zusammenhänge werden nachfolgend beschrieben.

**Wichtig**: Der manuelle Ausdruck von einzelnen Rechnungsblättern hat keinen Zusammenhang mit diesem Artikel. In jenem Vorgang kann ein beliebiger Drucker/Schacht manuell ausgewählt werden.

## <span id="page-2-1"></span>2 Übersicht

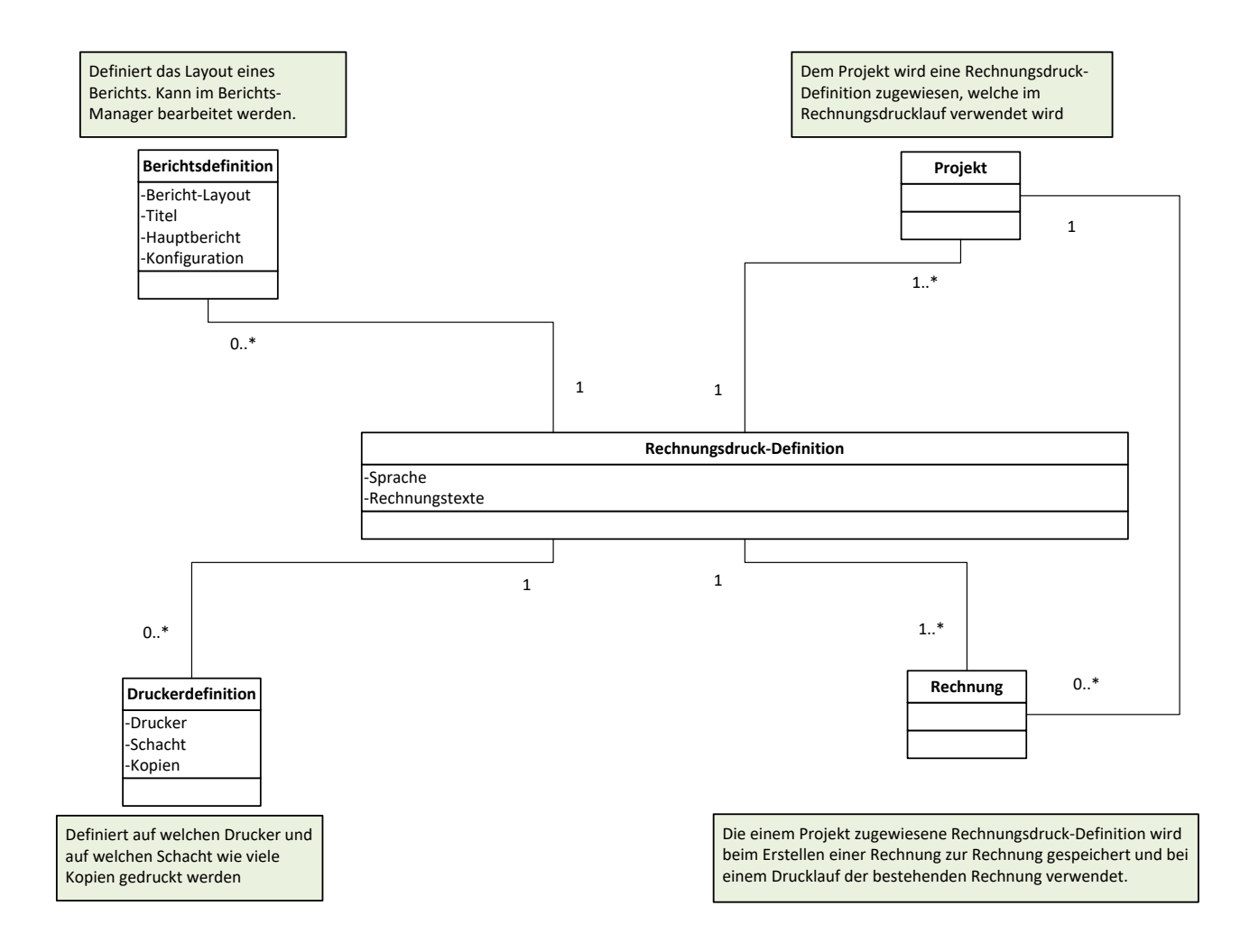

## <span id="page-3-0"></span>2.1 Druckerdefinition

#### **Druckerdefinitionen**

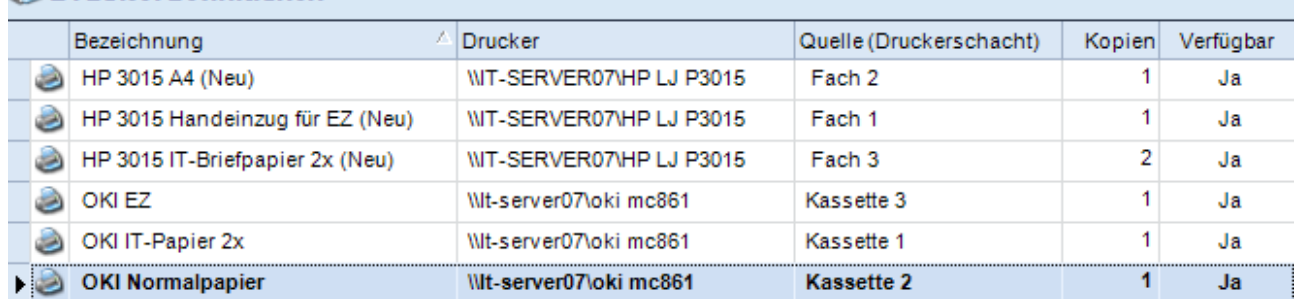

In einer Druckerdefinition (Stammdaten) werden ein Drucker, ein Schacht sowie die Anzahl Kopien definiert. Das Rechnungsdeckblatt wird z.B. oft zweimal benötigt: einmal für den Versand und einmal für die interne Ablage.

## <span id="page-3-1"></span>2.2 Berichtsdefinition

Die Berichtsdefinition legt das Layout eines Berichts fest. Es kann z.B. definiert werden, ob beim Rechnungs-Deckblatt die Pauschalen nur als Summe erscheinen oder ob die einzelnen Pauschalen mit Text angezeigt werden. Mit dem [Berichts-Manager](http://www.timesafe.ch/pdf/Berichts-Manager-Schulung.pdf) (Stammdaten) kann das Layout der Berichte bearbeitet werden.

## <span id="page-3-2"></span>2.3 Rechnungsdruck-Definition

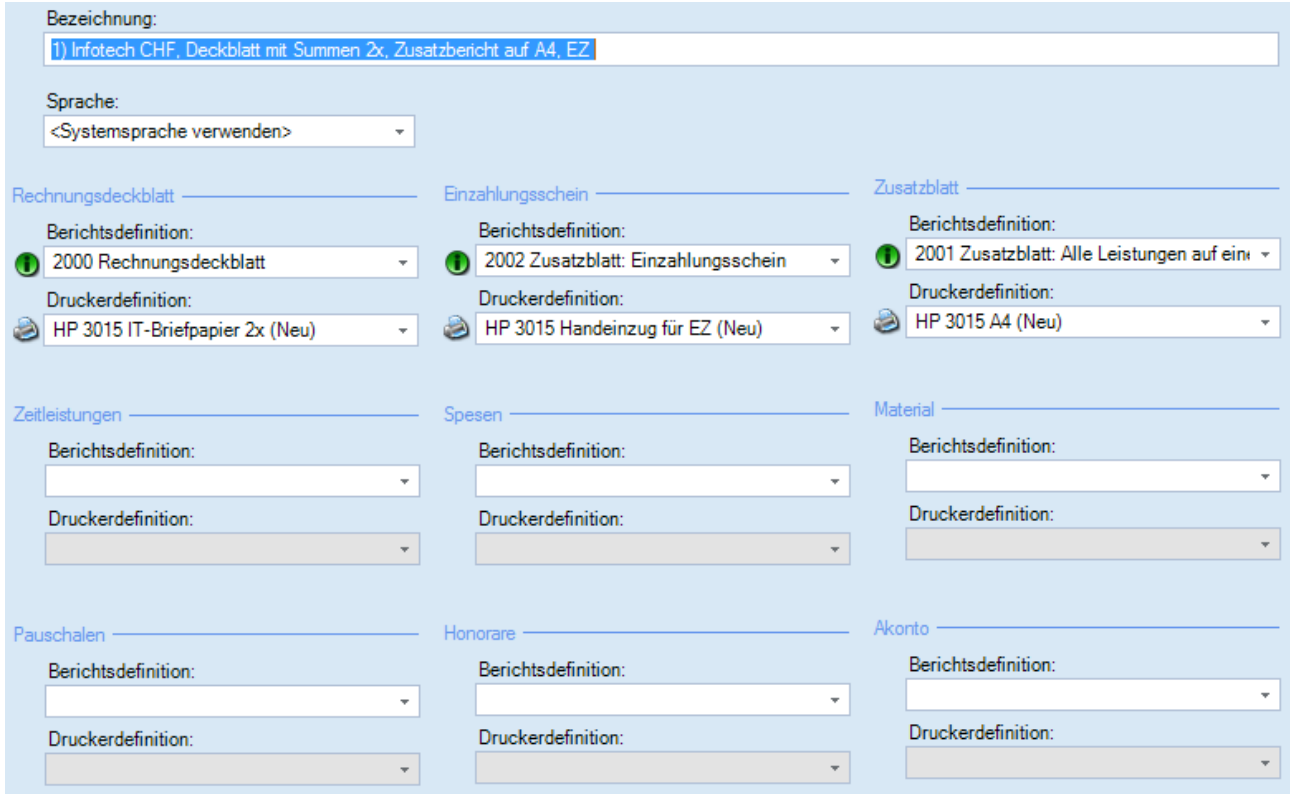

Für das Rechnungsdeckblatt, den Einzahlungsschein, das Zusatzblatt und für alle Leistungsarten wird definiert welcher Bericht auf welchen Drucker gedruckt wird. Im obenstehenden Beispiel ist zu sehen, dass für das Rechnungsdeckblatt der Bericht "2000 Rechnungsdeckblatt" verwendet wird. Im Absatz [2.1](#page-3-0) ist zu sehen, dass der Druckerdefinition "HP3015 IT-Briefpapier 2x (Neu)" der Netzwerkdrucker "IT-SERVER07\HP LJ P3015" mit "Fach 3" hinterlegt ist und dass 2 Kopien gedruckt werden.

## <span id="page-4-0"></span>2.4 Projekt

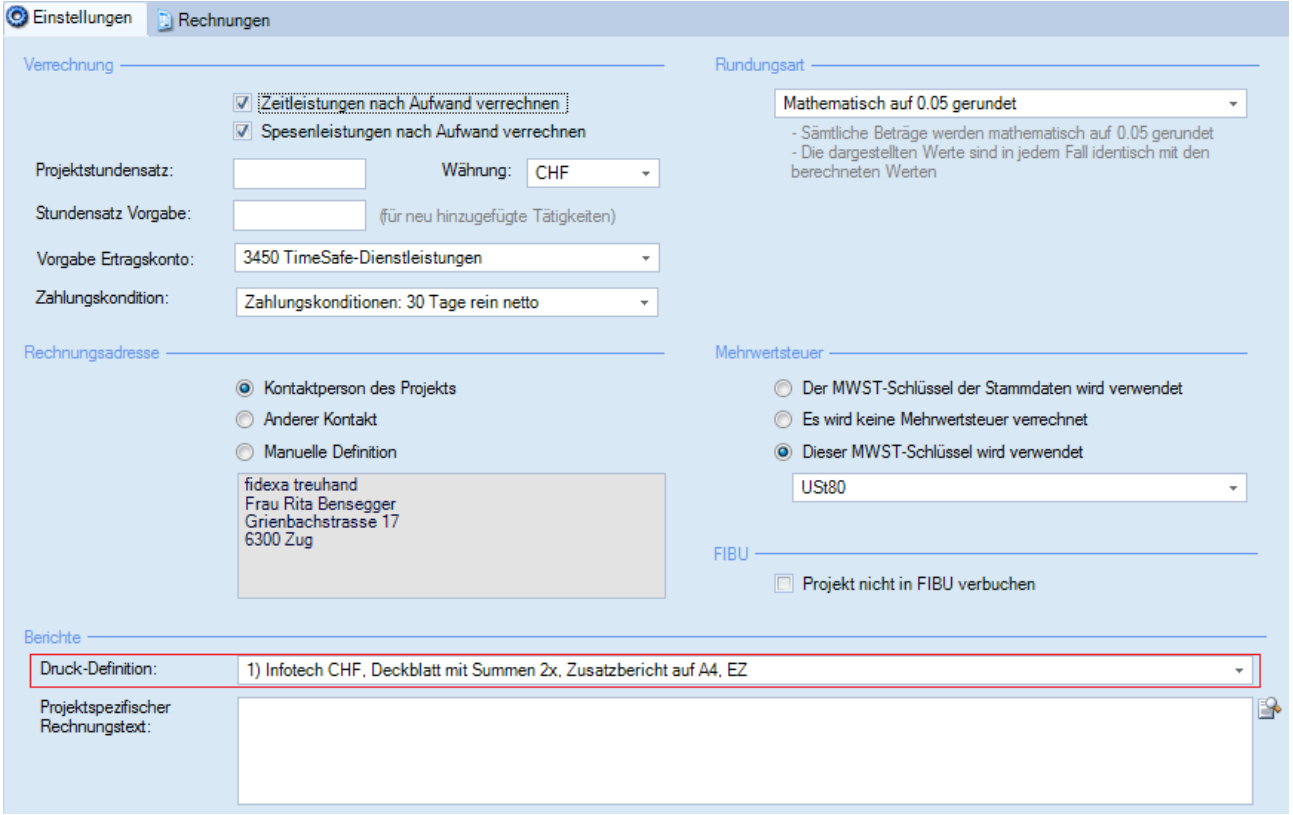

In den Projekten wird die gewünschte Rechnungsdruck-Definition unter "Verrechnung" zugewiesen. Die hier gemachte Zuweisung wird für den Rechnungslauf verwendet.

## <span id="page-4-1"></span>2.5 Rechnung

Die Rechnungsdruck-Definition, welche einem Projekt zugewiesen ist, wird beim Erstellen einer Rechnung zu der Rechnung abgespeichert. Somit ist auch ein direkter Ausdruck von mehreren bestehenden Rechnungen möglich.

Mit Hilfe der Funktion *"Drucken (Rechnungsdruck-Definition wählen)"* ist es möglich, mehrere Rechnungen mit derselben Rechnungsdruck-Definition zu drucken.

Weitere Informationen finden Sie auf der Website [www.timesafe.ch](http://www.timesafe.ch/) Änderungen und Fehler vorbehalten, © by Infotech AG

## infotech

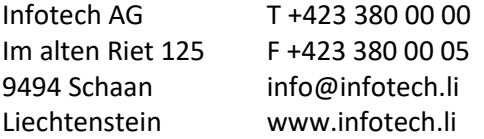